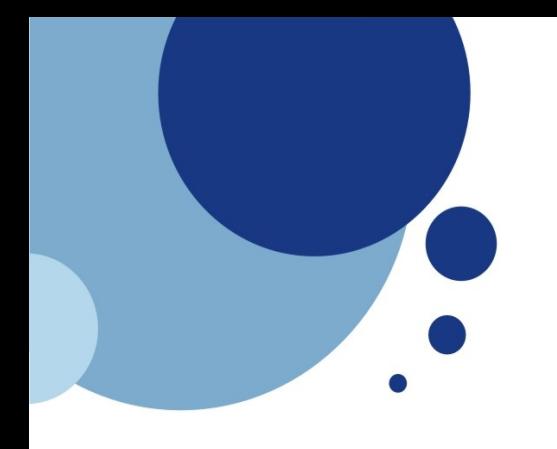

#### **Various Ramblings on the state of**

# **Linux DAW**

#### **(Digitial Audio Workstation)**

## Christoph Doerbeck

Last modified

May 15, 2008

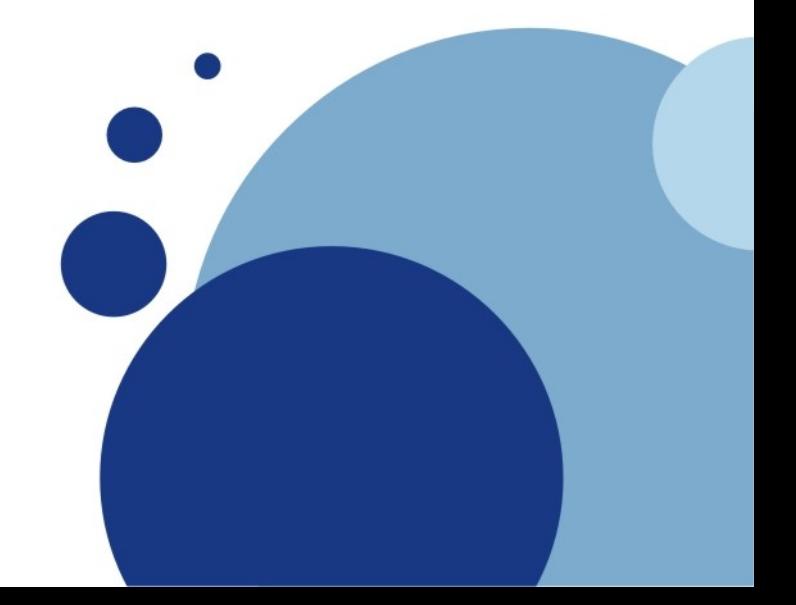

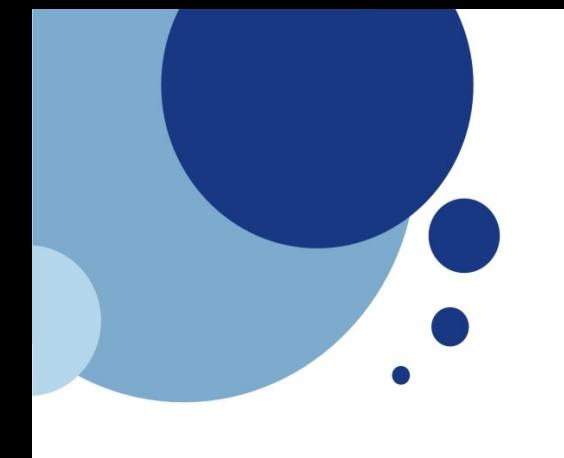

# **Disclaimer**

*Although I try pretty darn hard to research and present interesting material, I make no claim that what I report is entirely accurate. This document & presentation is intended for consumption by responsible individuals in the spirit of sharing knowledge about Linux and Open Source Software (OSS). If you wreck you system(s) and/or data based on materials discussed here, you can't hold me or those I work for responsible.*

*christoph*

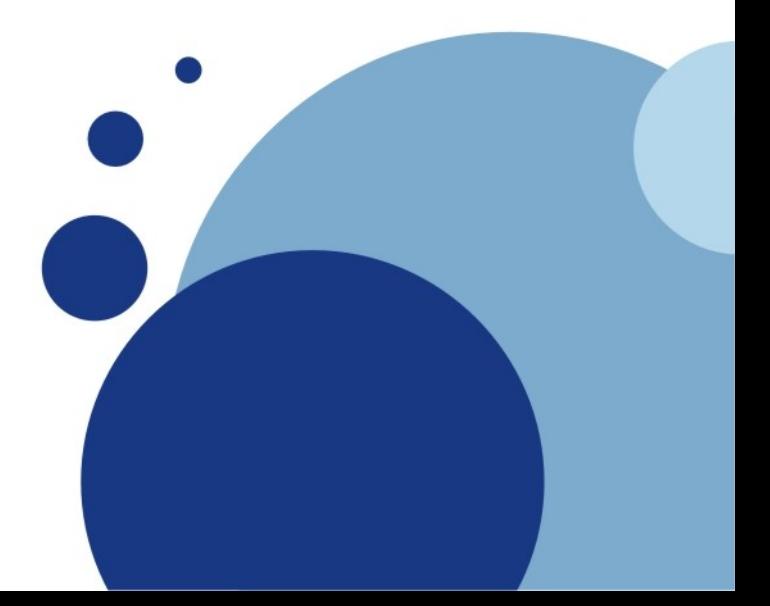

# **Background**

- UNIX Admin (15+ yrs)
- Ultrix,HP/UX,AIX,Linux,Solaris
- Education, R&D, Retail, Financial
- Instructor (corporate education)
- BLU member/contributor 9+ yrs
- BS Computer Science Engineering
- Currently:
	- Solutions Architect (Sales Engineer)
	- Red Hat

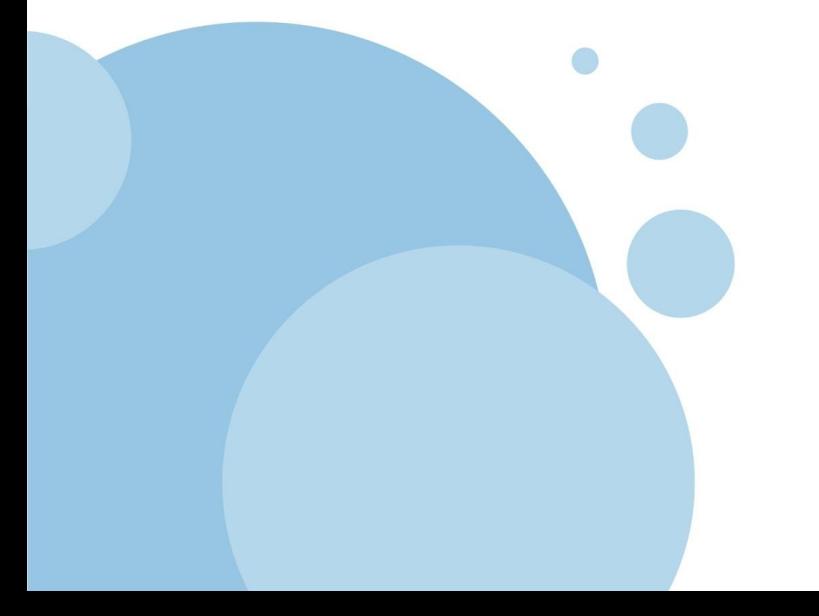

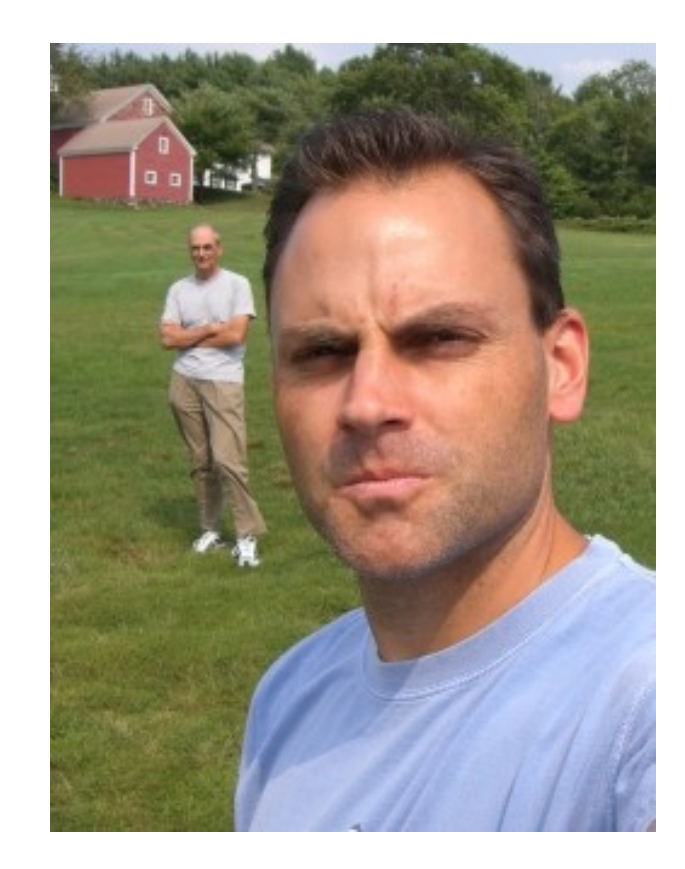

# **Presentation History**

- March 2008 BLU / Boston Linux & UNIX http://www.blu.org
- May 2008 GNHLUG / Greater New Hampshire http://www.gnhlug.org
- May 2008 BLU / Boston Linux & UNIX (Part 2) http://www.blu.org

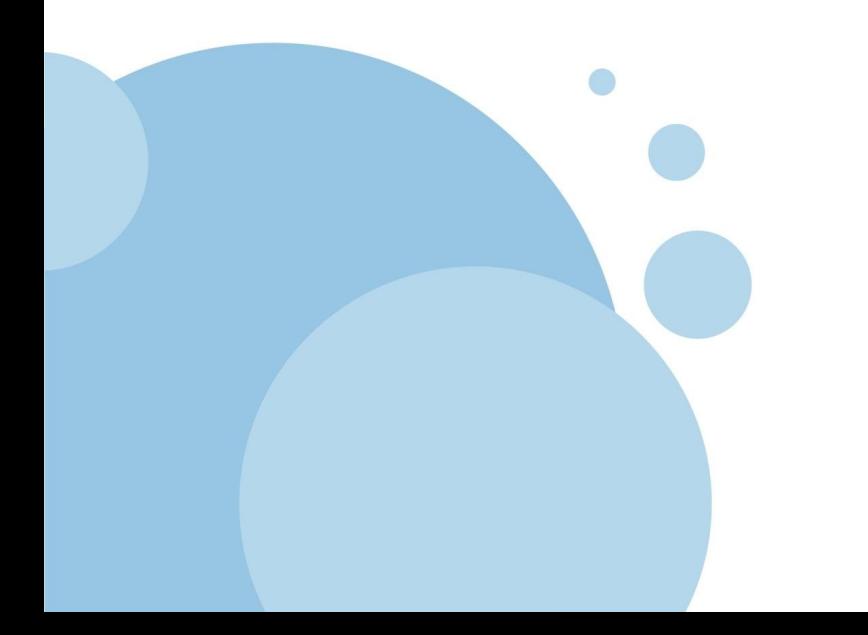

# *Digital Audio Workstation DAW*

The term "DAW" refers to a general combination of audio multitrack software and high-quality audio hardware — the latter being a specialized audio converter unit which performs some variety of both analog-to-digital (ADC) and digital-toanalog (DAC)

System designed to record, edit and play back digital audio.

Freely manipulate recorded sounds, much like a word processor manipulates typed words.

*-wikipedia*

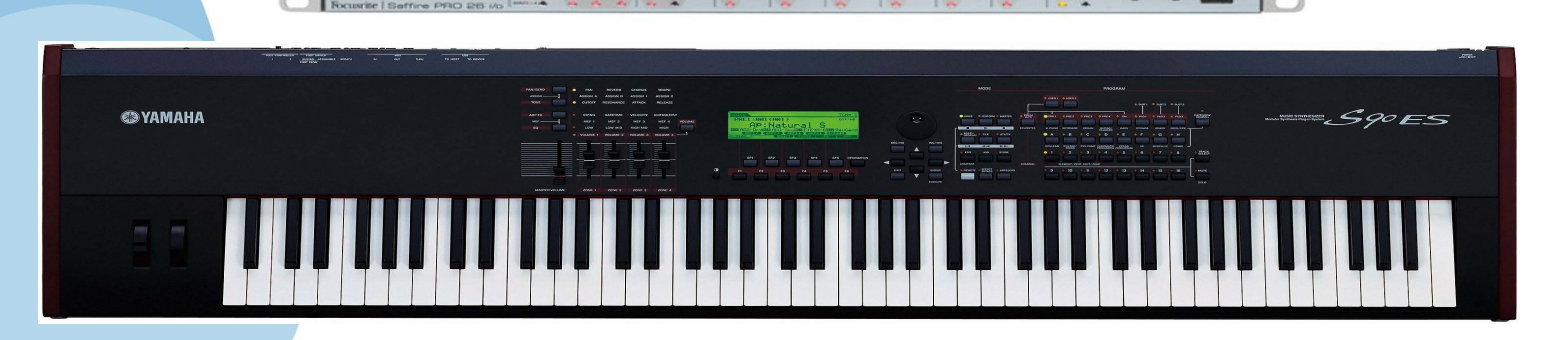

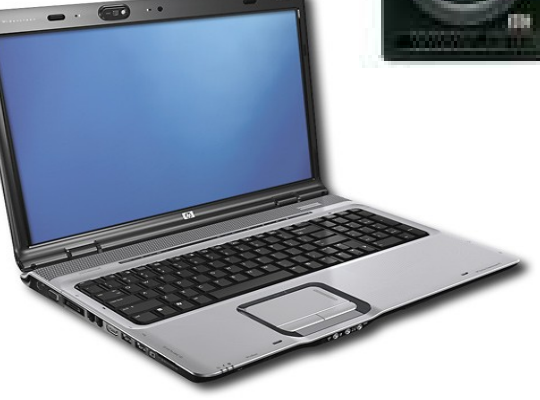

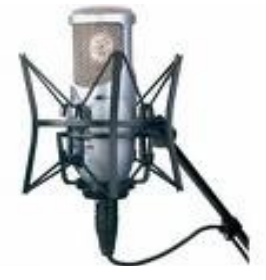

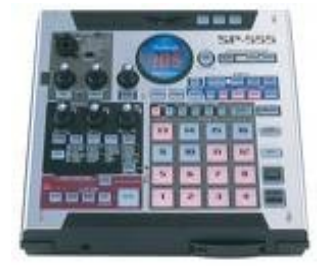

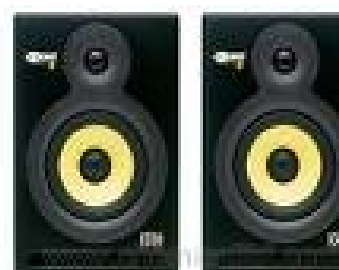

## *Sequencing Making Noise*

Using a software sequencer application (like Rosegarden), you first create/edit a song.

Then you play the song, at which time the sequencer sends the MIDI events to the various instrument(s) and/or devices.

**CONSTRUCTION** 

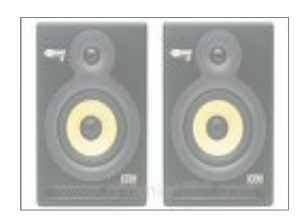

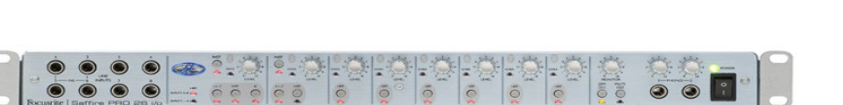

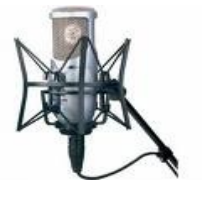

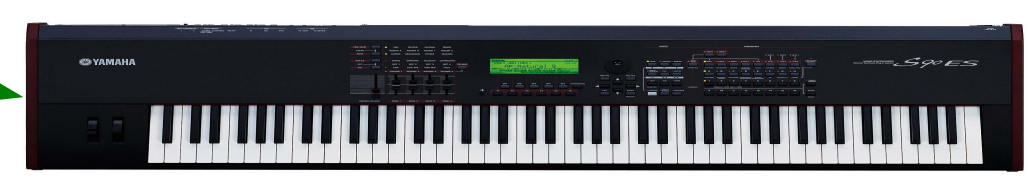

# *Effects & SoftSynth*

#### *Modifying Noise*

Using a analog-to-digital device (like the Focusrite Saffire Pro/26) the instrument(s) output is delivered to the PC via firewire, usb, or traditional sound card input on multiple channels. (multi-track)..

Using jack, you route the input from your sources to additional effects processors (soft synths)

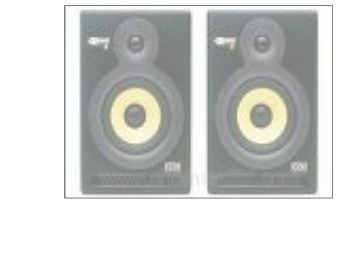

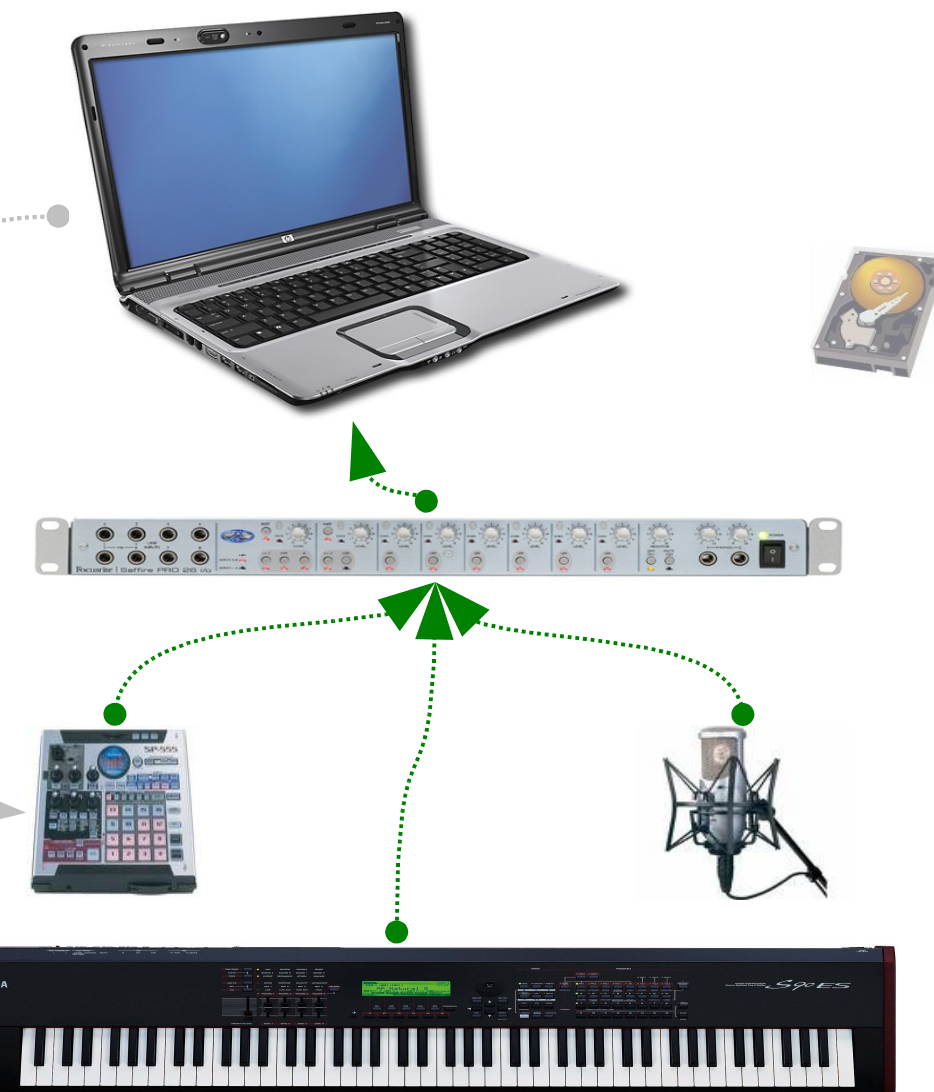

# *Recording*

#### *Saving Noise*

Using jack, you route the output from your instruments and effect processors to your recording application (like Ardour).

Save your work to disk, convert to ogg, mp3, wav, etc... & amaze your friends

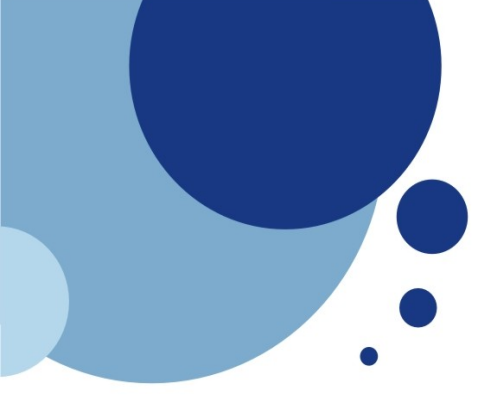

# **CCRMA & Fedora Audio SIG**

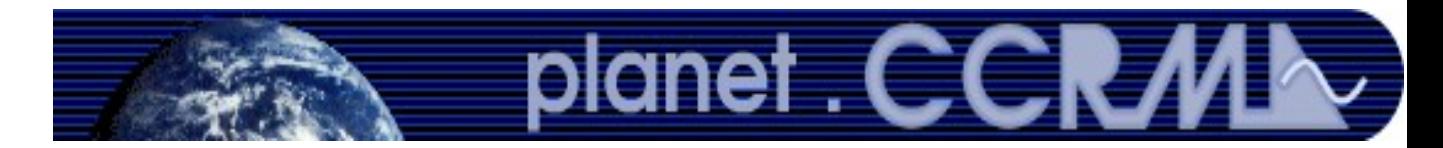

# **A Word on CCRMA (karma)**

- http://ccrma.stanford.edu/planetccrma/software/
- For a number of years audio applications for Red Hat Linux and Fedora have been packaged by Fernando Lopez-Lezcano in the Planet CCRMA repository.
- **Planet CCRMA is a third party repository that specializes since 2001 in transforming a stock Fedora (originally Red Hat) workstation into a low latency audio machine.**

It includes a low latency patched kernel, assorted utilities to get everything working without manual configuration and a fairly complete collection of up to date open source sound, midi and music applications geared towards musical content creation.

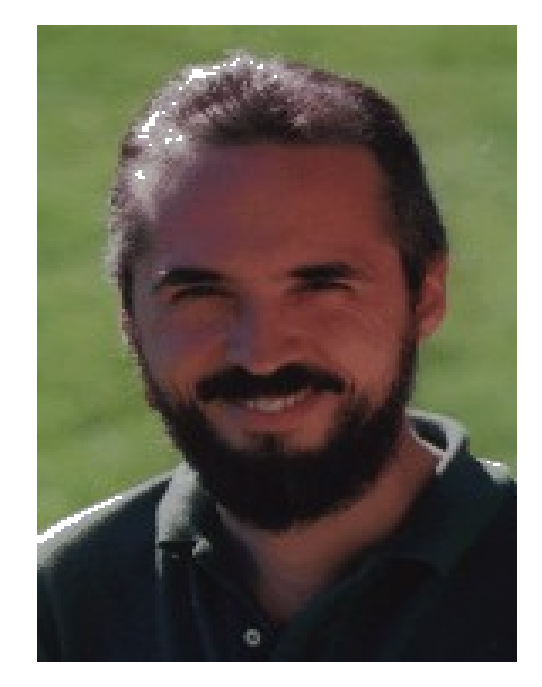

**Fernando Lopez-Lezcano** 

Lecturer, Composer and System Administrator

[CCRMA,](http://ccrma.stanford.edu/) [Stanford University](http://www.stanford.edu/)

### **Fedora Audio SIG Special Interest Group**

- http://fedoraproject.org/wiki/SIGs/AudioCreationDay
- Today I am using Fedora 8
- **Fedora 9 was released May 13th, 2008**
- Recently a Fedora SIG has been created for audio, along with a mailing list. This has led to a number of audio packages appearing in the Fedora repositories and a growing cooperation with Fernando regarding the future direction of audio package creation and distribution
- Essentially what this means is that the Fedora distribution now includes a significant share of applications required to do typical DAW operations.
- **The CCRMA repo continues to augment Fedora for newer versions of apps and specialized kernels.**

For example:

- Ardour 2
- realtime kernel extensions
- firewire raw device support

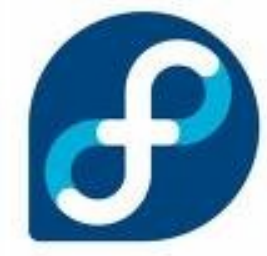

### **Legal Considerations Who owns what**

- I'm not a subject matter expert
- This is speculation designed to create discussion on appropriate usage.
- Things to consider:
	- Protocols (MIDI) are open and documented
	- Implementations (MIDI) are not
	- (?) Soundfonts
	- (?) Firmware for devices
- When you are downloading audio files, other things to consider:
	- Laws governing copyright
	- Laws governing privacy

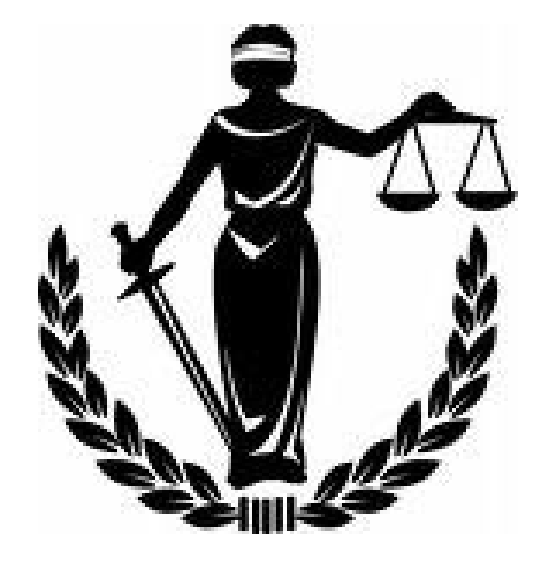

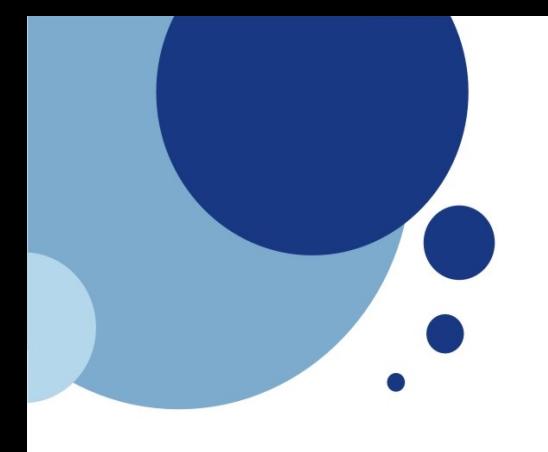

# **MIDI 101**

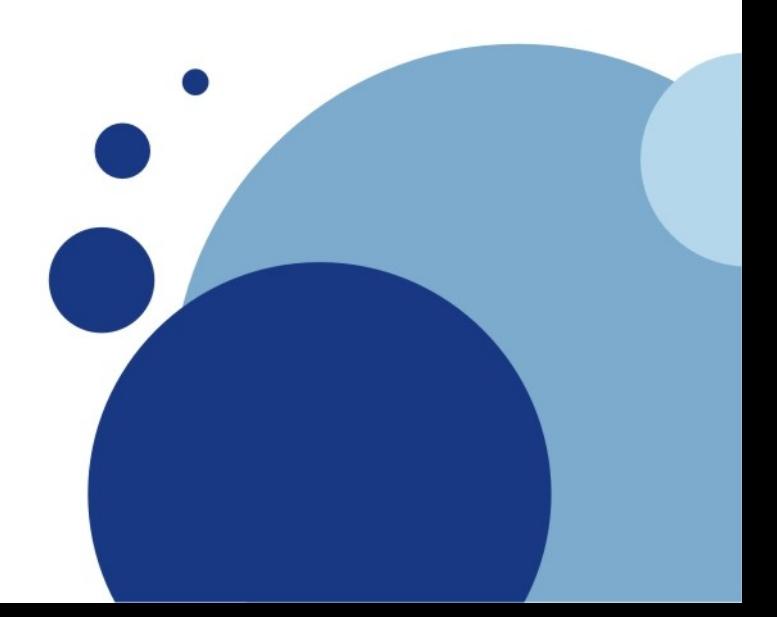

# **MIDI 101**

- MIDI (Musical Instrument Digital Interface) is an industrystandard protocol that **enables electronic musical instruments, computers, and other equipment to communicate, control, and synchronize with each other.**
- **1981 Dave Smith** audio engineer and synthesizer designer of Sequential Circuits, Inc. proposed the MIDI standard in a paper to the Audio Engineering Society.
	- He is generally regarded as the "Father of MIDI"
- **August 1983** MIDI Specification 1.0 was published.
- MIDI technology has been standardized and is maintained by the MIDI Manufacturers Association (MMA).
- All MIDI compatible instruments have a built-in MIDI interface. Some computers' sound cards have a built-in MIDI Interface, whereas others require an external MIDI Interface which is connected to the computer via the game port, the newer DA-15 connector, a USB connector or by FireWire or ethernet.
- MIDI connections include traditional MIDI cables, USB and Firewire.

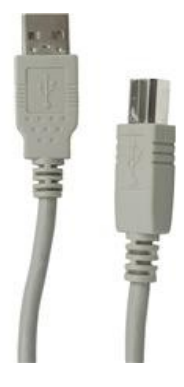

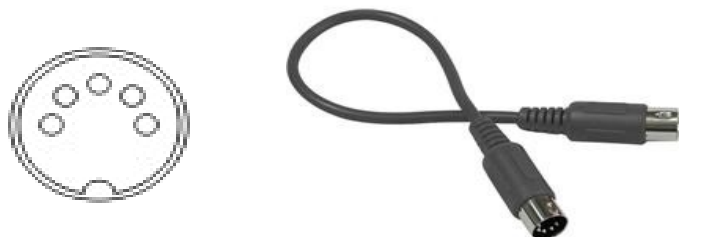

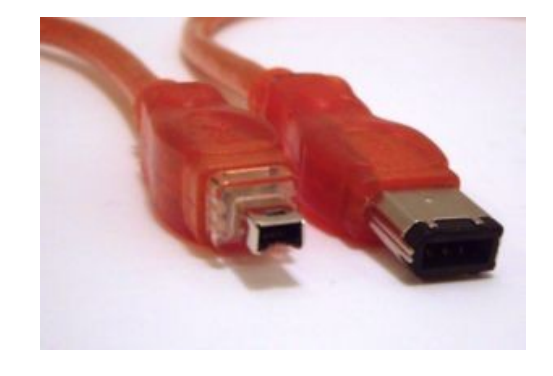

# **MIDI 101 – Protocol Theory**

- When a musical performance is played on a MIDI instrument (or controller) it **transmits MIDI channel messages** from its MIDI Out connector. A typical MIDI channel message sequence corresponding to a key being struck and released on a keyboard is:
	- The user presses the middle C key with a specific velocity (which is usually translated into the volume of the note but can also be used by the synthesiser to set characteristics of the timbre as well). ---> The instrument sends one Note-On message.
	- The user changes the pressure applied on the key while holding it down a technique called Aftertouch (can be repeated, optional). ---> The instrument sends one or more Aftertouch messages.
	- The user releases the middle C key, again with the possibility of velocity of release controlling some parameters. ---> The instrument sends one Note-Off message.
	- Note-On, Aftertouch, and Note-Off are all channel messages. For the Note-On and Note-Off messages, the MIDI specification defines a number (from 0–127) for every possible note pitch (C, C#, D etc.), and this number is included in the message.
- Other performance parameters can be transmitted with channel messages, too.

# **MIDI 101 – Protocol Example**

- MSB of status byte is always 1
- MSB of data byte is always 0
- A 3 byte MIDI note-on might look as follows:

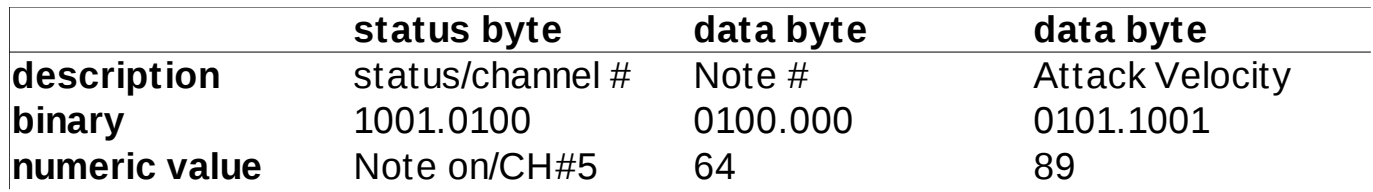

- Notice the channel nibble is 4 bits
- thus 16 channels max per cable, or port

# **MIDI 101**

- Other ramblings:
	- Timing Synchronization (master/slave)
	- MIDI pass-thru (chaining)
	- Ports, Banks, MSB, LSB
		- Status byte identifies type of MIDI operation
		- Data byte associates value to a status byte
	- Instrument vs. Percussion banks
	- PRE vs USER Banks
	- MIDI control surfaces (for audio & video editing!!!!)
- Just when you think you got it, now you're an electrician:
	- ground loops
	- unbalance wires vs. balanced wires
	- tracking down that hum
	- everyone has an opinion, nothing is easy, and nothing is free
- And ... NO it's still not all working harmoniously just yet. I have yet more to learn/do.

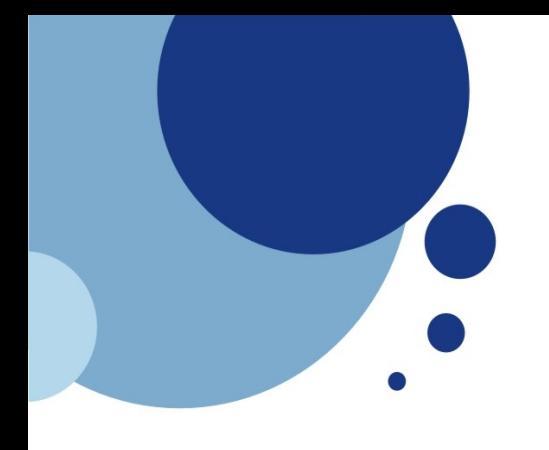

# **Tool Belt Summary**

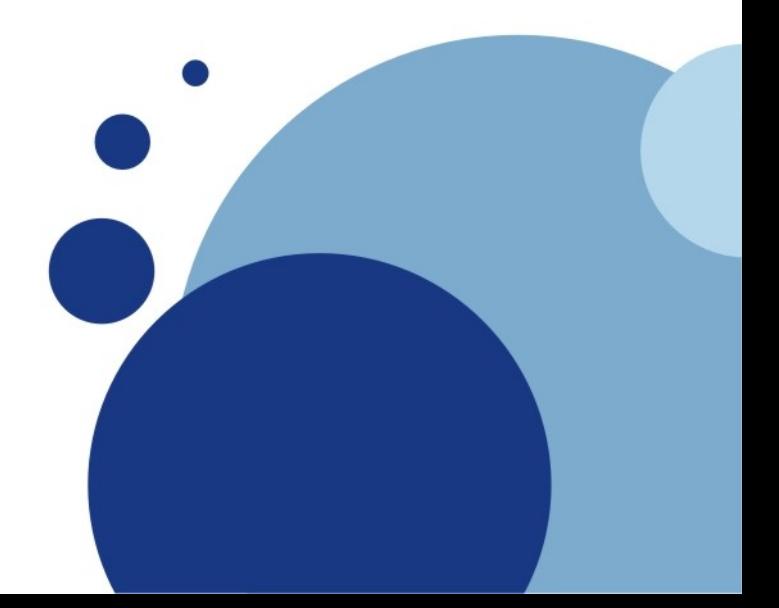

# **All the Bits & Pieces**

- Laptop w/ Fedora 8
	- Alsa, Jack, Qjackctl, Rosegarden, zynaddsubfx, vkeybd
	- Ramblings on Pulse audio
- Things I will need later from Fedora 8
	- Ardour
	- Libraw1394
- CCRMA
	- Cutting edge software versions
		- Ardour2
	- Realtime kernel (Ingo Molnar)
	- Raw Firewire (FFADO)
- MIDI Keyboard
- Firewire Audio Device
- Lots of spare time!

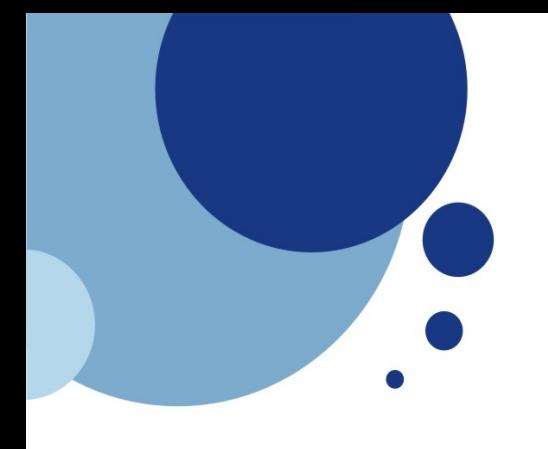

# **Rosegarden (demo)**

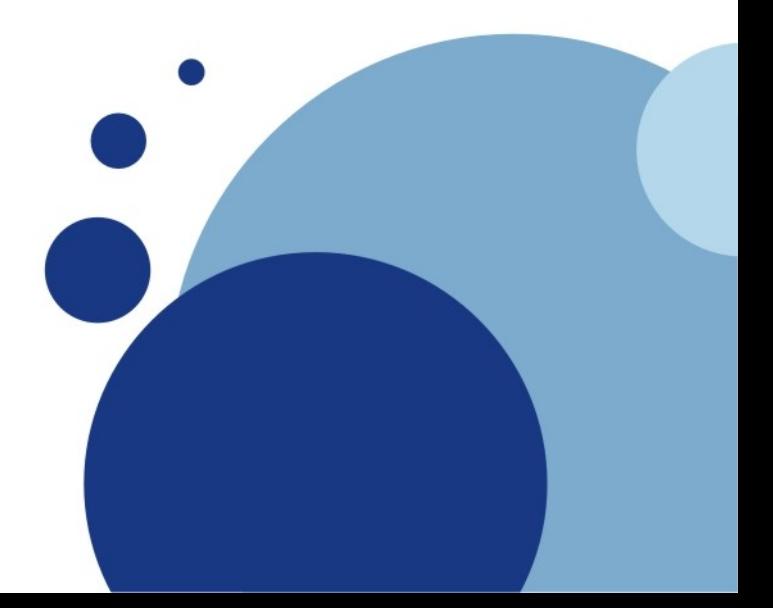

# **Rosegarden Demo Outline**

- What I needed to install (add) outside of Fedora 8 repo
	- Midisport (sourceforce): M-audio usb->midi gadget
- Demo:
	- jackd / qjackctl startup
	- Configuring Audio & Midi connections
	- Rosegarden
		- startup
		- MIDI management
		- MIDI patch/implementation config file
		- interface high level overview
			- standard matrix editor
			- percussion matrix editor
			- notation editor
			- controllers
		- Play a simple song

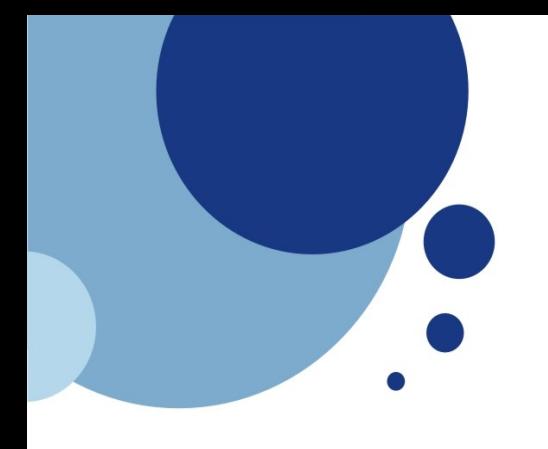

# **Competitive Landscape**

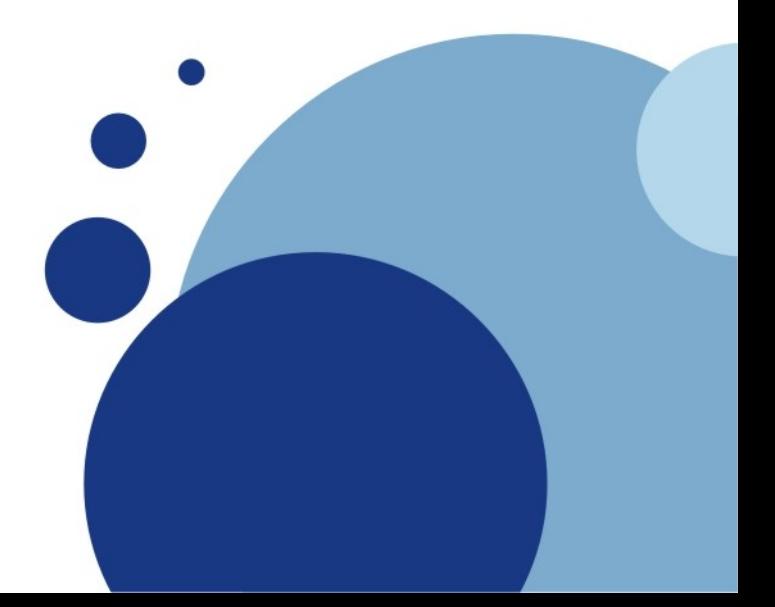

# **Competitive Landscape**

- **Proprietary** 
	- Cubase (Steinberg)
	- Cakewalk Sonar (Roland)
	- ProTools (Digidesign)
	- Reaper
	- Ableton Live
- OSS
	- Muse
	- Rosegarden
	- Ardour
	- Audacity
	- Lilypond
- HINT: check out youtube.com for product demos

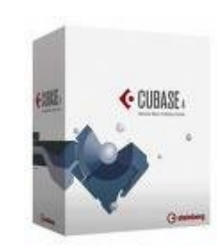

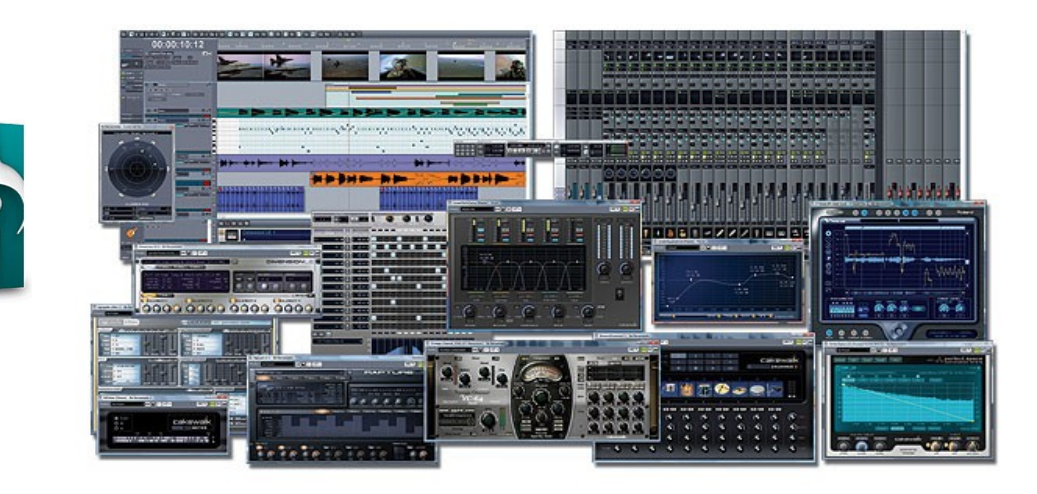

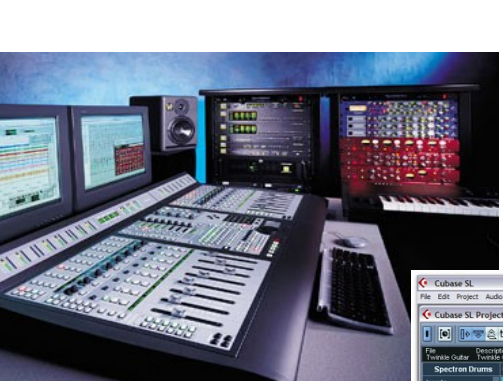

SONAR

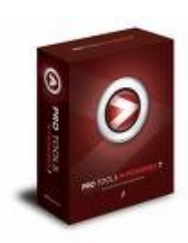

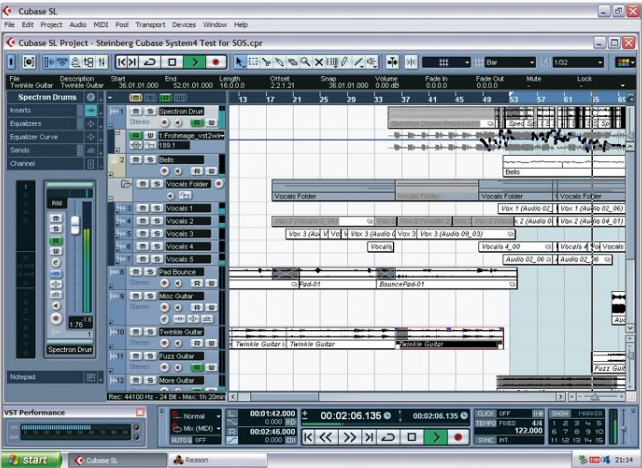

### **Resources**

- The MIDI Manual (3<sup>rd</sup> Edition), David Miles Huber, Focal Press 2007 [ISBN-13: 978-0-240-80798-0]
- http://en.wikipedia.org/wiki/General\_MIDI/
- http://en.wikipedia.org/wiki/Soundfont/
- http://tldp.org/HOWTO/MIDI-HOWTO.html
- http://www.ffado.org/
- <http://freebob.sourceforge.net/>

#### Articles:

- Michael Tiemann (2005 Fedora Core 5) http://www.redhat.com/magazine/023sep06/features/rosegarden/
- Keith Sharp (2006 Fedora Core 6) http://www.redhatmagazine.com/2007/02/15/professional-audio-with-fedora-core-6/
- I haven't read this article yet http://hubpages.com/hub/Recording-in-Linux-aka-Free-and-Open-Source-Digital-Audio-Workstation
- Another relatively new article I haven't read http://www.passback.org.uk/music/fedora-music-intro/